# ZTE中兴

ZTE C362+

**CDMA 1X Digital Mobile Phone** 

**User Manual** 

Copyright © 2008 by ZTE Corporation

All rights reserved.

No part of this publication may be excerpted, reproduced, translated or utilized in any form or by any means, electronic or mechanical, including photocopying and microfilm, without the prior written permission of ZTE Corporation.

The manual is published by ZTE Corporation. We reserve the right to make modifications on print errors or update specifications without prior notice.

Version: Release 1.0

Date: Feb. 2008

Manual number:

#### **Declaration**

#### We, ZTE Corporation, declared that:

- The product is installed with battery separately in the box. The FCC ID label is placed on the mobile phone clearly visible to all persons at the time of purchase.
- The user is cautioned that changes or modifications not expressly approved by the manufacturer could void the user's authority to operate the equipment.
- This device complies with part 15 of the FCC Rules. Operation is subject to the following two conditions:
- (1) This device may not cause harmful interference, and
- (2) this device must accept any interference received, including interference that may cause undesired operation.
- Do not attempt to disassemble the mobile phone and battery by yourself. Non-expert handling of the devices may damage them.
- Your wireless phone is a radio transmitter and receiver. It is designed and manufactured not to exceed limits for exposure to radio frequency (RF) energy set by the Federal Communications Commission (FCC) of the U.S. Government. These limits are part of comprehensive guidelines and establish permitted levels of RF energy for the general population. The guidelines are based on standards that were developed by independent scientific organizations through periodic and thorough evaluation of scientific studies. The

standards include a substantial safety margin designed to assure the safety of all persons, regardless of age or health. The exposure standard for wireless fixed phoned employs a unit of measurement known as the Specific Absorption Rate, or SAR. The SAR limits set by the FCC are 1.6W/kg. Tests for SAR are conducted using standard operating positions accepted by the FCC with the phone transmitting as its highest certified power level in all tested frequency bands. Although the SAR is determined at the highest certified power level, the actual SAR level of the phone while operating can be well below the maximum value. This is because the phone is designed to operate at multiple power levels so as to use only the power required to reach the network. In general, the closer you are to a wireless base station, the lower the output power. The Highest SAR Values for this model phone when tested for use on the Left cheek were 0.996 mW/g.

- Some electronic devices are susceptible to electromagnetic interference sent by phone if inadequately shielded. Please use phone at least 20cm or as far as you can from TV set, radio and other automated office equipement so as to avoid interference.
- For body-worn operation, this phone has been tested and meets FCC RF exposure guidelines when the handset is positioned a minimum of 15 mm from the body without any metal parts in the vicinity of the handset.
- NOTE:This equipment has been tested and found to comply with

the limits for a Class B digital device, pursuant to part 15 of the FCC Rules. These limits are designed to provide reasonable protection against harmful interference in a residential installation. This equipment generates, uses and can radiate radio frequency energy and, if not installed and used in accordance with the instructions, may cause harmful interference to radio communications. However, there is no guarantee that interference will not occur in a particular installation. If this equipment does cause harmful interference to radio or television reception, which can be determined by turning the equipment off and on, the user is encouraged to try to correct the interference by one or more of the following measures:

- -Reorient or relocate the receiving antenna.
- —Increase the separation between the equipment and receiver.
- —Connect the equipment into an outlet on a circuit different from that to which the receiver is connected.
- —Consult the dealer or an experienced radio/ TV technician for help.

## Content

| 1 | General Information                        | 1    |
|---|--------------------------------------------|------|
|   | 1.1 Welcome                                | 1    |
|   | 1.2 Security                               | 1    |
|   | 1.3 Safety Warnings                        | 2    |
|   | 1.4 Limit Warranty                         | 5    |
|   | 1.4 Limit Warranty                         | 6    |
| 2 | Vnow Vous Phone                            | 7    |
|   | 2.1 Keypad                                 | 7    |
|   | 2.2 Instruction of Interface Icon          | .10  |
|   | 2.3 Technical Parameters                   | . 11 |
| 4 | 2.4 Battery                                | .12  |
| 4 | 2.4.1 Remove and Installation of Battery   | . 12 |
|   | 2.4.2 Charging the Battery                 | .13  |
|   | 2.5 Connecting to the Network              | .15  |
|   | 2.5.1 UIM Card                             | . 15 |
|   | 2.5.2 Insertion and Extraction of UIM Card | . 15 |
|   | 2.5.3 Power on/off Phone                   | .16  |
|   | 2.5.4 PIN Code                             | .16  |
|   | 2.5.5 Connecting the Network               | .17  |

| 3 | Basic Operations                        | 18                                                                          |
|---|-----------------------------------------|-----------------------------------------------------------------------------|
|   | 3.1 Making a Call                       | 18                                                                          |
|   | 3.2 Answering a Call                    | 20                                                                          |
|   | 3.2.1 Setting Any Key Answer            |                                                                             |
|   | 3.2.2 Reject the Call by Sending SMS    |                                                                             |
|   | 3.2.3 Incoming Call Silence             |                                                                             |
|   | 3.3 In Conversation                     | 21                                                                          |
|   | 3.3.1 Adjusting Volume in Conversation  | 21                                                                          |
|   | 3.3.2 Selecting Options in Conversation | 21                                                                          |
|   | 3.3.2 Selecting Options in Conversation | 21                                                                          |
| 4 | Nomes                                   | 22                                                                          |
|   |                                         |                                                                             |
|   | 4.1 Add Name                            | 23                                                                          |
|   | 4.1.1 Add Now Enter                     | 22                                                                          |
|   | 4.1.1 Add New Entry                     | 23<br>24                                                                    |
| 4 | 4.1.1 Add New Entry                     | <ul><li>23</li><li>24</li><li>25</li></ul>                                  |
| 4 | 4.1.1 Add New Entry                     | <ul><li>23</li><li>24</li><li>25</li></ul>                                  |
|   | 4.1.1 Add New Entry                     | <ul><li>23</li><li>24</li><li>25</li><li>26</li></ul>                       |
| 4 | 4.1.1 Add New Entry                     | <ul><li>23</li><li>24</li><li>25</li><li>26</li><li>27</li></ul>            |
| 4 | 4.1.1 Add New Entry                     | <ul><li>23</li><li>24</li><li>25</li><li>26</li><li>27</li><li>27</li></ul> |
| 5 | 4.1.1 Add New Entry                     | 23<br>24<br>25<br>26<br>27<br>27<br>28                                      |
| 5 | 4.1.1 Add New Entry                     | 23<br>24<br>25<br>26<br>27<br>27<br>28<br><b>29</b>                         |

|   | 5.3 Reading Message                | 30 |
|---|------------------------------------|----|
|   | 5.4 Viewing Outbox                 | 31 |
|   | 5.5 Erasing Messages               | 31 |
|   | 5.5.1 Deleteing a Message          | 32 |
|   | 5.5.2 Erasing All Messages         | 32 |
|   | 5.6 Reading and Setting Voice Mail | 32 |
|   | 5.6.1 Reading Voice Mail           | 32 |
|   | 5.6.2 Set Voice Mail Number        | 33 |
|   | 5.7 Set Proformatted message       | 33 |
|   | 5.7 Set Proformatted message       | 33 |
|   | 5.9 Message Setting                | 34 |
|   | 5.9.1 Msg Priority                 | 34 |
|   | 5.9 Message Setting                | 34 |
|   | 5.9.3 Auto Save                    | 35 |
|   | 5.9.4 Msg Signature                | 35 |
| 1 | 5.9.5 Automatically Erasing Inbox  | 35 |
|   | 5.9.6 Save Position                | 36 |
|   | 5.9.7 Validity Period              | 36 |
|   | 5.9.8 Edit SMS on Call Reject      | 36 |
|   | 5.9.9 Fire Proof                   | 36 |
|   | 5.9.10 Memory Status               | 38 |
| 6 | Settings                           | 39 |
|   | 6.1 Display                        | 39 |
|   |                                    |    |

| 6.1.1 Set Wallpaper      | 39 |
|--------------------------|----|
| 6.1.2 Set Backlight      | 39 |
| 6.1.3 Set Keypad Light   | 40 |
| 6.1.4 Set Intensity      |    |
| 6.1.5 Set Contrast       |    |
| 6.1.6 Set Language       | 40 |
| 6.1.7 Set Time Format    | 41 |
| 6.1.8 Chang Banner       | 41 |
| 6.1.9 Set Date Format    | 41 |
| 6.2 Call                 | 41 |
| 6.2.1 Call Forwarding    | 41 |
| 6.2.2 Call Waiting       | 42 |
| 6.2.1 Call Forwarding    | 43 |
| 6.2.4 Voice Privacy      | 43 |
| 6.2.4 Voice Privacy      | 43 |
| 6.2.6 Call Timer         | 44 |
| 6.2.7 Call Connect Alert | 44 |
| 6.2.8 Fire Proof         | 44 |
| 6.2.9 IP-Dial Setting    | 46 |
| 6.3 Security Setting     | 46 |
| 6.3.1 Set PIN Code       | 46 |
| 6.3.2 Setting Phone Lock | 47 |
| 6.3.3 Restore Settings   | 47 |
| 6.4 Extras               | 47 |

|    | 6.4.1 Auto Key Guard                       | 47 |
|----|--------------------------------------------|----|
|    | 6.4.2 Alert                                | 48 |
|    | 6.4.3 Version                              | 48 |
|    | 6.4.4 Wap Settings                         |    |
| 7  | Organiser                                  |    |
|    | 7.1 Scheduler                              | 50 |
|    | 7.2 Voice Memo                             | 50 |
|    | 7.2.1 Recording in Normal                  | 50 |
|    | 7.2.2 Recording in Conversation            | 51 |
|    | 7.2.3 Recording with Incoming Call/Message | 51 |
|    | 7.3 Alarm                                  | 52 |
|    | 7.4 Stopwatch                              | 52 |
|    | 7.5 Calculator                             | 53 |
|    | 7.6 Unit Conversion                        | 54 |
| 4  | 7.7 World Time                             | 54 |
|    | 7.8 Sales service                          | 54 |
| 8  | Profiles                                   | 55 |
| 9  | Call History                               | 56 |
|    | 9.1 Viewing Recent Calls                   | 56 |
|    | 9.2 Erasing Recent Calls List              |    |
|    | 9.3 Call Duration                          |    |
| 1( | 0 U-MAX                                    | 58 |

| 11 Multimedia       | 59 |
|---------------------|----|
| 11.1 Camera         | 59 |
| 11.2 Multimedia     | 60 |
| 11.3 File Manager   | 61 |
| 12 Games            | 62 |
| 13 Text Input       | 63 |
| 10.1 Multitap Input | 64 |
| 10.2 Numbers Input  | 64 |
| 10.3 eHiText Input  |    |
| 10.4 Symbols Input  | 65 |
| 14 Troubleshooting  | 66 |

## Explanation for Mobile Phone with/without UIM Card

There are two types of ZTE CDMA Mobile phone, one need UIM card inserted and another does not need. Sections or functions in this manual are for the phone with UIM card. If your phone could be used without UIM card, please pay attention to the following items:

- 1. You can use your phone without inserting the UIM card.
- 2. Some functions are only available with UIM and won't display, such as,
  - You can save the new contact only in Phone, not in UIM.
  - You can save the new message only in Phone, not in UIM.
  - The message in Inbox can not be moved to UIM.
  - There is no PIN Lock function in Security Setting.

#### 1 General Information

#### 1.1 Welcome

Thank you for choosing C362+ CDMA 1X Digital Mobile Phone.

To guarantee the mobile phone always in its best condition, please read this manual carefully and keep it for future use.

The pictures, symbols and contents in this manual are just for your reference. They might not be completely identical with your phone. Please subject to the real object. ZTE operates a policy of continuous development and reserves the right to update and modify the technical specifications in this document at any time without prior notice.

#### 1.2 Security

- If your mobile phone is lost or stolen, please report to your service provider or agencies of banning the use of your lost UIM card and phone, which will protect you from economic losses resulted from unauthorized use.
  - You need to provide the phone's ESN number labeled. You can see ESN number after removing the battery. Please keep ESN number for future use.
- To protect your mobile phone from illegal use, please take the security measures as follows:
  - > Set PIN code of the UIM card.

> Take it with you as you can.

## 1.3 Safety Warnings

#### To the Owner

- Some electronic devices are susceptible to electromagnetic interference sent by mobile phone if inadequately shielded, such as electronic system of vehicles. Please consult the manufacturer on the device before using the phone if necessary.
- Operating of mobile phone may interfere with medical devices like hearing aides and pacemakers. Please always keep the mobile phone more than 20 centimeters away from such medical devices when the phone is powered on. Do not carry the mobile phone in the breast pocket. Power the mobile phone off if necessary. Consult a physician or the manufacturer on the medical device before using the phone.
- Be aware of the usage limitation when using a mobile phone at places such as oil warehouses or chemical factories, where there are explosive gases or explosive products being processed, because even if your phone is in standby mode, it still transmits radio frequency (RF) energy. Therefore, power off your phone if required.
- Pay attention to traffic safety. Do not use your mobile phone while driving. Park before making or answering a call.
- Store the phone out of the reach of little children. The phone may

cause injury if used as a toy.

#### **Mobile Phone**

- Please use original accessories or accessories that are authorized by the manufacturer. Using any unauthorized accessories may affect your mobile phone's performance, and violate related national regulations about telecom terminals, or even endanger your body
- If you want to clean your phone, please use clean fabric that is a bit wet or anti-static. Do not use harsh chemical cleaning solvents or strong detergents to clean it. Turn off your phone before you clean it.
- As your mobile phone can produce electromagnetic field, do not place it near magnetic items such as computer disks.
- Using the phone near electrical appliances such as TV, telephone, radio and personal computer can cause interference, which affects the function of the phone.
- Do not expose your mobile phone to direct sunlight or store it in hot areas. High temperatures can shorten the life of electronic devices.
- Prevent liquid from leaking into your phone.
- Do not drop, knock or harshly treat your phone. Rough handling can break internal circuit boards.
- Do not connect the phone with other unauthorized peripheral

equipments.

- Do not attempt to disassemble the mobile phone and battery by yourself. Non-expert handling of the devices may damage them.
- Do not charge the mobile phone without battery.
- On occasion of emergent calling, keep your phone in status of power on and in area of service. On the condition of standby, press the key to enter emergency phone number, and then press

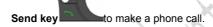

#### **Battery Using**

- Do not short-circuit the battery, as this can cause excessive heat and fire.
- Do not store battery in hot areas or dispose of it in a fire to avoid explosion.
- Never use any charger or battery damaged or worn out.
- Return the wear-out battery to the provider or put it in the appointed recycle place. Do not put it in familial rubbish.

**Warning:** If the battery is broken, keep away from content. If it taints your skin, wash your skin with abundant fresh water and ask doctor for help if necessary.

#### Safety and General Using in Vehicles

 Before making or answering a call, you should pay attention to the local laws about using wireless mobile phones and take them into account in practical use.

- Safety airbag, brake, speed control system and oil eject system shouldn't be affected by wireless transmitting. If you do meet problems above, please contact your automobile provider.
- Please power off your mobile phone when refueling your automobile, and so do the place where duplex wireless equipments are banned. Don't put your phone together with flammable or explosive items, as inner spark may cause fire.

#### In Aircraft

- Follow the restrictions in aircraft. Wireless devices can cause interference in aircraft.
- Please power off your mobile phone before taking on till landing. In order to protect airplane's communication system from interference, it is never allowed to use mobile phone when it is in flight. Using mobile phone before the plane taking off should get aircrew's permission according to safety regulations.

#### 1.4 Limit Warranty

The warranty does not apply to defects or errors in the product caused by:

- (a) Reasonable abrasion.
- (b) Misuse including mishandling, physical damage, improper installation, unauthorized disassembly of the product.

- (c) Water or any other liquid damage.
- (d) Any unauthorized repair or modification.
- (e) Power surges, lightning damage, fire, flood or other events outside ZTE's reasonable control.
- (f) Use of the product with any unauthorized third party products such as generic chargers.
- (g) Any other cause beyond the range of normal usage for products.

End User shall have no right to reject, return, or receive a refund for any product from ZTE under the above-mentioned situations.

This warranty is end user's sole remedy and ZTE's sole liability for defective or nonconforming items, and is in lieu of all other warranties, expressed, implied or statutory, including but not limited to the implied warranties of merchantability and fitness for a particular purpose, unless otherwise required under the mandatory provisions of the law.

#### 1.5 Limitation of Liability

ZTE shall not be liable for any loss of profits or indirect, special, incidental or consequential damages resulting from or arising out of or in connection with using this product, whether or not ZTE had been advised, knew or should have known the possibility of such damages.

## 2 Know Your Phone

#### 2.1 Keypad

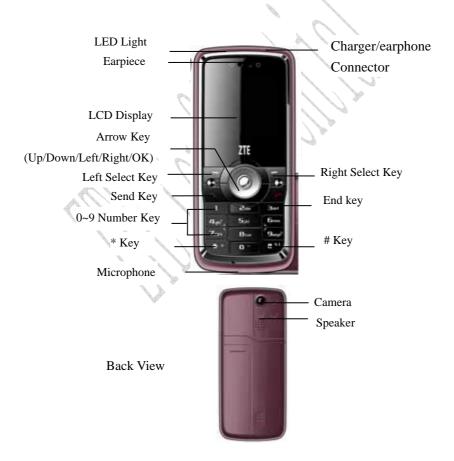

| Key | Tip          | Function Description                       |
|-----|--------------|--------------------------------------------|
|     |              | ◆ Make or answer a call.                   |
|     |              | ◆ Press <b>Send key</b> in standby mode to |
| 5   | Send Key     | enter all Records list.                    |
|     |              | ◆ Press <b>Send key</b> two times directly |
|     |              | to redial the last number.                 |
|     |              | ◆ End an active call or reject a call.     |
|     | End key      | ◆ Power on/power off.                      |
|     |              | ◆ Exit from any interface to standby       |
|     |              | mode.                                      |
|     | Left Select  | Enter main menu in standby mode.           |
|     | Key          | ◆ Switch to the options of left bottom     |
|     |              | submenu.                                   |
|     | Right Select | ◆ Enter Contacts in standby mode.          |
|     | Key          | Switch to the options of right bottom      |
|     |              | submenu.                                   |
|     |              | ◆ Confirm the commands and options         |
|     | OK Key       | selected.                                  |
|     | On Ney       | ◆ Confirm the character chosen while       |
|     |              | character inputting.                       |
|     |              | ◆ Enter Mobile shop in standby mode        |

|              |                | ◆ Scroll the cursor up.                                 |
|--------------|----------------|---------------------------------------------------------|
|              |                | <ul> <li>Used as selection key up for keying</li> </ul> |
|              |                | in commands and selecting options                       |
|              |                | shown on the display.                                   |
|              |                | ◆ In standby mode, hold <b>Up key</b> to                |
|              | LID /Davis     | power on/off the LED light.                             |
|              | UP /Down       | ◆ In standby mode, hold <b>Down key</b>                 |
| $(\bigcirc)$ | key            | to enable or disable the phone in                       |
|              | (Scroll key)   | Silence.                                                |
|              | No.            | ◆ Press <b>Up key</b> to enter Messages                 |
|              |                | Menu.                                                   |
|              |                | ◆ Press <b>Down key</b> to enter Ring                   |
|              | 14 1           | Tone.                                                   |
|              | 1. 01          | <ul> <li>Used as direction key in games.</li> </ul>     |
|              | , And And      | Scroll the cursor left and right.                       |
|              | My II.         | ◆ Used as selection key to scroll                       |
|              |                | cursor left and right for keying in                     |
|              |                | commands and selecting options                          |
|              | Left/Right key | shown on the display.                                   |
|              | (Scroll key)   | ◆ In standby mode, press <b>Left key</b>                |
|              |                | to enter Camera, press Right                            |
|              |                | <b>key</b> to enter Media Play.                         |
|              |                | <ul> <li>Adjust volume in conversation.</li> </ul>      |
|              |                | Used as direction key in games.                         |

|                                                            |             | ♦ Key in numbers or characters.      |
|------------------------------------------------------------|-------------|--------------------------------------|
| $\left(\begin{array}{cccccccccccccccccccccccccccccccccccc$ |             | ◆ Make a Speed Dial call.            |
| ~                                                          | 0~9 Number  | ◆ Hold 0 Key to input + in standby   |
| <b>⊆</b> wxyz <sup>™</sup>                                 | key         | mode.                                |
|                                                            |             | ◆ Hold 1 Key to enter Voice Mail in  |
|                                                            |             | standby mode.                        |
| Butter .                                                   |             | # key:                               |
| #                                                          |             | ◆ Press # key to select text input   |
| V I                                                        |             | mode.                                |
| * *                                                        | N           | ◆ Hold # key in standby mode to lock |
|                                                            | *key , #key | the keypad.                          |
|                                                            |             | * key:                               |
|                                                            | 1 W         | ◆ Hold * key in standby mode to      |
|                                                            | 1 ()        | enable/disable vibration.            |
|                                                            |             | ◆ In text mode, press * key once to  |
|                                                            | My W        | enter Symbols mode.                  |

**Note**: To "press" the key in this manual means to press the key and release it. To "hold" the key means to keep pressing the key for two seconds or more.

#### 2.2 Instruction of Interface Icon

| Icon | Indication      |
|------|-----------------|
| Yall | Signal Strength |

| R           | Roaming               |
|-------------|-----------------------|
| <b>5</b>    | New Voice Mail        |
| $\succeq$   | New SMS               |
| <b>11</b> 1 | Ringer with Vibration |
| ₩.          | Vibration             |
| <del></del> | Key Lock              |
| 33          | Silience Mode         |
| 4           | Alarm                 |
|             | Power Indication      |
|             |                       |

#### 2.3 Technical Parameters

| Handset                 |                                       |
|-------------------------|---------------------------------------|
| Туре                    | ZTE C362+                             |
| Dimensions              | ( Width×Height×Thickness )            |
| All I                   | 46.5mm*107.5mm*13.8mm                 |
| Weight                  | About 80g(Battery Included)           |
| Battery                 |                                       |
| Continuous standby time | About 80h ~ 240h (Subject to Network) |
| Continuous talk time    | About 2h ~ 4h (Subject to Network)    |

**Note**: Please refer to the real phone for other relative parameters of the battery and charger.

#### 2.4 Battery

The attached Li-ion battery along with the phone can be used after unpacking. For the first three times, please use up the power and charge it fully for a new battery to perform well.

#### 2.4.1 Remove and Installation of Battery

Remove :(1) Press and push the back-cover of the phone down to release and remove it off the phone. (2) Put finger on the side finger grips, and then lift up the battery from the finger grips to remove the battery.

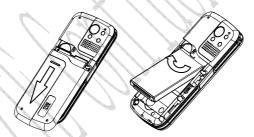

◆ Installation: (1) Replace the battery into the battery slot, to be noted that the lower end of the battery firstly inserted. (2) Put the back-cover of the phone flatly upon the body of phone. Direct the back cover towards the locking catches on the both sides of the phone and push the back-cover of the phone upward to lock the cover into its place.

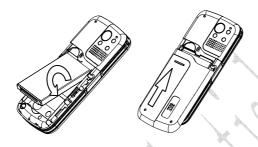

## 2.4.2 Charging the Battery

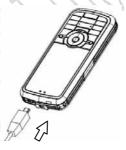

- Plug out rubber away (turn 180° as shown in the picture) from the jack on the bottom of the handset and connect the lead from the charger to the socket on the bottom of the phone. (Note: The side with arrow should be upright while connecting).
- ♦ Connect the charger to a standard wall AC socket.

- Meanwhile, the charging indicator in up-right corner of the display flops cyclically, indicating the charging is going. In power-off mode while charging, the display only shows the charge indicator. If the battery is completely flat in storage or used up, it may take for a while before the charging indicator appears on the display or any calls can be made.
- ♦ When the charging indicator on the screen stops flopping, the charging is completed. The charging takes usually up to 2 ~ 3 hours. In the process of charging, it is a normal phenomenon that the battery, phone and charger get into hot accordingly.
- ♦ After the completion of charging, disconnect the charger from the phone and AC socket.

#### Note:

- When it is in charge, place the phone on condition of good ventilation and temperature between -5 ~ +45 . Ensure to use the charger offered by the manufacturer. Using unauthorized charger may cause danger and violate the authorization of the phone and the guarantee article.
- When the phone is automatically switched off or indicates the alarm information of power shortage, please charge the battery in time.
- The duration time of the standby status or conversation of the phone is based on ideal working environment. In practice, the working time of battery varies with network condition, working

environment and application methods.

#### 2.5 Connecting to the Network

#### 2.5.1 UIM Card

Before using the phone, please insert effective UIM (User Identity Module) card into the phone.

All the information related to the network connection is recorded in the metal plane area of UIM card together with the information you stored in your Contacts in the UIM card. The UIM card can be inserted into any CDMA phone to use (new phone automatically reads UIM card).

Please do not touch the metal plane area of the card to avoid missing and damaging information in the card and put UIM card in place far away from electricity and magnetism.

**Warning:** Please power off the phone before taking out UIM card. It is prohibited to insert or taking out UIM card in the condition of connecting with external power.

#### 2.5.2 Insertion and Extraction of UIM Card

Power off the phone, remove the battery and other external power.

Insert UIM card into UIM card slot in the phone, or pull out UIM card out of slot, as shown in picture hereinafter.

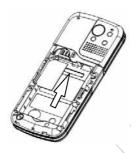

#### 2.5.3 Power on/off Phone

Press and hold **End key** to power on/off the phone. The phone will check whether UIM card inserted well or not. And then follow the prompt indication on the display:

Enter PIN—Key in PIN code of UIM card if it is set.

Searching—Search appropriate network connected.

#### 2.5.4 PIN Code

To set PIN code (personal identification number) is to avoid the illegal usage of UIM card.

To input PIN code of UIM card and press **OK key** to confirm to start on using phone. If inputting wrong PIN three times continuously, UIM card will be locked by network.

**Note**: The network provider offers you PIN code (four to eight digits). You should change PIN code as soon as possible for security.

To set PIN code, see "6.3 Security Setting".

#### 2.5.5 Connecting the Network

After powering on and inputting PIN code, the phone automatically searches the network available and in state of standby mode.

Besides sending and receiving calls, you can also do:

- Press Left select key to enter main Menu.
- Press Right select key to enter Find.
- ♦ Hold \* key to lock the keypad.
- ♦ Hold **Up key** to power on/off LED Light.
- ♦ Hold **Down key** to enable/disable the phone in Silence.
- ♦ Hold # key to enable/disable vibration mode.
- Press Up key to enter Messages menu.
- ♦ Press **Down key** to enter **Ring Tone**.
- Press Left key to enter Camera.
- Press Right key to enter Media Display.
- ◆ Press Send key to enter Dialed list.

### 3 Basic Operations

#### 3.1 Making a Call

Please ensure that you are in the place where the signal can be received. Examine network signal strength icon | Yull | on the screen.

The more the indication bars, the stronger the intensity of receiving signal is. If there is no bar, please move to the place where the intensity of receiving signal is better. Sometimes, you only need to change the direction.

#### ♦ Making a National Call

Press **Number key** to key in phone number, and add area code when making a long distance call (no need to add area code when dialing local number in some area). Press **Send key** to call out. Press **End key** to end the call and conversation.

#### ♦ Making an International Call

Enter the country code, area code (without the leading 0) and the complete telephone number you want to dial, press **Send key** to call out.

Before the country code, hold **0 key** to enter the international prefix "+" (the character "+" replaces the international access

code) or key in international prefix e.g. "00" of international call directly.

#### Making Recent Calls

All calls you recently dialed, received or missed are saved in your phone. All numbers are grouped as Missed Calls, Received Calls and Dialed Calls. When the list is full, the oldest number will be erased automatically when new record is coming.

You can check the list as follows:

- ♦ In standby mode, press **Send key** to view Dialed Calls.
- The number listed in can be directly dialed by pressing Send key.

#### ♦ Making Pause Calls

You can make use of pause call to dial an extention or voice service call.

E.g. Key in phone number, press **OK key** to select "**P**" on the display (character "P" added accordingly), and then key in number afterwards. Press **Send key** to dial the first number, when connected, press **Send key** again to dial the second number automatically. "P" can be used for not once only.

#### 3.2 Answering a Call

When a call is incoming in standby mode, the phone will offer corresponding ringer or vibration to prompt according to your Setting. With the number already saved in Names, the phone also shows the name of caller meanwhile.

Press Send key
 to answer an incoming call.

• Press **End key** to end a call and the call duration is temporarily displayed.

See "6.3 Call Setting" or refer to other ways of answering calls for your option as follows.

#### 3.2.1 Setting Any Key Answer

- Select Menu→ Settings→ Call → Anykey Answer.
- · Select On/Off, and press OK key.

An incoming call can be answered by pressing any key except **End key**, **Left /Right select key** when you select **On**.

#### 3.2.2 Reject the Call by Sending SMS

When a call is incoming is standby mode, you can press Left select key to select SMSReject. The phone will send a SMS to the caller without receveing the call. The message contents could be edit in  $\textbf{Messages} \rightarrow \textbf{Msg Settings} \rightarrow \textbf{General} \rightarrow \textbf{Edit SMS on Call Reject.}$ 

#### 3.2.3 Incoming Call Silence

- When a call is coming, press **Right select key** to select **Mute** the ringer tone.
- This function silences the current incoming call only. The phone will ring normally as next call coming.

#### 3.3 In Conversation

#### 3.3.1 Adjusting Volume in Conversation

Press Left/Right key to adjust volume of Earpiece during a call.

#### 3.3.2 Selecting Options in Conversation

During a call, press Left/Right select key to select options of Option (Names, Message, Record), Mute/Unmute,etc.

- Select Mute to let other party temporarily can not hear your voice, select Unmute back to normal.
- Select Option for selection in Menu, such as Contacts,
   Message, Record with no worry about the ending of conversation.
- Press OK key to open speaker phone, and press OK key again back to normal.

#### 3.4 Menu Functions

- Main Menu Function:
- i. In standby mode, press Left select key/OK key to enter main

Menu. Scroll **Up/Down** or **Left/Right key** through the menu and select functions according to the prompt on the screen.

- ii. If the menu contains submenus and further submenus, select options and submenu you want according to the prompt on the screen.
- iii. Press **OK key** or **Right Select Key** to set or return to the previous menu. Press **End key** to exit to standby mode.

#### ◆ Bottom Menu Function:

If options are displayed on the bottom of the screen, press **Left/Right select key** to select. Press **OK key** or **Right select key** to set or exit.

The functions of phone are mainly grouped in main Menu: Organiser, Profiles, Call History, Messages, Names, Settings, U-MAX, Multimedia, and Games.

Please refer to the text hereinafter in this manual in detail.

#### 4 Names

You can save contacts in phone and UIM card. Each contact in phone's memory has three phone numbers, home number, mobile number and work number, and each contact in UIM card only has one phone number.

#### 4.1 Add Name

#### 4.1.1 Add New Entry

- 1. Select Menu→ Names→ Add Name→ Name.
- 2. Select the save postion you want same, **Phone** or **UIM**.
- 3. Press Up/Down key to relative item,
  - Name: Add the persons name. See "13 Text Input" more instructions for wirting text and character.
  - Home Number/Mobile Number/Office Number: write the call number by keying the Mumber key.
  - Default Number: Press Left/Right key to set the Home Number, Mobile Number or office Number as default number.
  - Group: Press Left/Right key to set the names group as
     No Group, Family, Relatives, Friends, Business,

- Colleagues, School, Club, or Vip.
- Photes: Press OK key to choose the photos from File Manager.
- Call Alert: Press OK key to set specific ring for the calling of the names.
- SMS Alert: Press OK key to set specific ring for the SMS of the names.

(Note: when you same the name in **UIM**, there are only **Names** and **Numbers** to input.)

After the completion of writing, press Left Select key/OK key to save the contact.

#### 4.1.2 Edit Existing Name

- 1. Select Menu→ Names→ Add Name→ Existing Name.
- Press Left/Right key to different Groups, press Up/Down key to the record you want edit.
- 3. Scroll to the phone number you want edit, press OK key or select Option. "? Modify" will appear on display, press OK key, you can enter the name record, press Right Select to Erase the characters, input the characters you want input (See 13. Text input for more information). Select Save to save the modification.
- Scroll to just modify number, press OK key or Left select key,

Further operation can be executed, such as:

- Edit: Edit the names.
- Send message: Send message to this number.
- Make a call: Make a call to the default number of this names.
- Send Name: Send SMS of this number information to others.
- ♦ Erase: Delete the number.
- Copy to Phone/UIM: Copy the contact to Phone/UIM.
- Move to Phone/UIM: Move the contact to Phone/UIM.
- Set to speed dial: Assign a speed dial number to the phone number. (When the contacts saved in UIM, there is no this function.)
- Default Number: Change the default number.

**Note:** In standby mode, key in phone number, press **Left select key** to save.

If you save the same number again, the phone prompts to remind you this number is already exist.

#### 4.2 Find Records

- 1. Select Menu  $\rightarrow$  Names  $\rightarrow$  All List.
- 2. Press **Up/Down key** to scroll though the corresponding name(s) and records in the list, or press the characters of the names . Scroll to

the record you are finding, and press **OK key** to view the details.

#### Search

- 1. Select Menu  $\rightarrow$  Names  $\rightarrow$  Find.
- Press Up/Down Key to select Find Name, Find Number or Find Group.
- Input the name or number you want find, or select the group you want find and press OK key.
- 4. Press **Up/Down key** to scroll though the corresponding name(s) and records in the list. Scroll to the name you want, and press **OK key** to view the details or select Option.

# ♦ In Standby Mode:

To quickly find phone number in **Names** in standby mode, press **Right select key** to find the record you want.

All the contacts will be list by the letter of the name. If no contact in the list, "No Record" will be displayed.

# 4.3 Selecting Group

There are tenm groups, no group, family, relatives, friends, business, colleagues, school, club, VIP and UIM preset in your phone, you can rename them and set ringer for the different group.

- 1. Select Menu→ Names→ Groups.
- Scroll to the Group you wantd edit, no group, family, relatives, friends, business, colleagues, school, club, VIP or UIM.

Press **Left select key** or **OK key.** Further operation can be executed, such as:

- View Numbers: view the all numbers of the group.
- Set Ring Tone: Set the personal call ringer for the group. You can select ring from the list set already in phone or download ring by yourself.
- Set Msg Tone: Set the personal Msg ringer for the group.
  Press Up/Down key to select the sms ring.
- Edit Title: press OK key and you can rename the name of group.

Note: For the group of UIM and no Group, you can only see view numbers.

#### 4.4 Set Speed Dial

- 1. Select Menu→ Names→ Spead Dial.
- 2. Select one **Empty** slot in list and press Left select key or OK key.
- 3. Select Erase All to erase all spead dial record. Select Assign to set a phone number to this slot. Press Up/Down key to one contact record listed in phone's memory and scroll to the number you select.
- 4. Press **OK key** twice to set the spead dial.

# 4.5 View and Make Speed Dial

View:

Select  $\textbf{Menu}{\rightarrow}\,\textbf{Names}{\rightarrow}\,\textbf{Spead Dial}$  to see the speed dial.

#### Dialing:

You can also make a call by entering speed dial number in the standby mode.

Method 1: Enter speed dial number, press Send Key to dial.

Method 2: Directly hold the Speed Dial Number digit key. If the Speed Dial Number is one-digit, directly hold the digit key. If the Speed Dial Number is two-digit, press first digit key and then hold the second one. For example: If the Speed Dial Number is 25, you should press 2 key firstly, and then hold 5 key, thus it can dial directly.

**Note:** Some handset may not support method 1. Some handset support only one-digit speed dial number, some support both one-digit and two-digit speed dial number.

# 4.6 Memory Status

- 1. Select Menu→Names→Memory status.
- 3. View the number of saved entries and maximum number of entries saved in phone and UIM card.

For example: phone: 8/500, UIM Card: 4/200, indicating that 500 records entries in Max., out of which eight have be saved in phone. And 200 entries in Max., out of which four have been saved in UIM Card. Please consult with service supplier for storage capacity of UIM card.

# 5 Messages

This is introduction of how to send, receive and erase the messages in your phone.

**Note**: The function introduced hereinafter may differ with different service offered in your area. Please consult with your service provider for more detailed information.

#### 5.1 Sending a New Message

Please consult with the service provider to support the network service of sending message. You can only send message to the mobile phone which can receive message.

- 1. Select Menu→ Messages→ Write.
- 2. Write message text. See "13. Text Input" more instructions for writing text and character..
  - 3. Press OK key/ Left Select key to
  - Send: Send message. Input the recipients' Phone Number. Press Left select key to select phone number from SMS Groups or Names. Hold # key to input ";", you can input the multi-receivers' phon number. Or press left select key to select phone number directly from SMS Groups or Names to sent the message to multi receivers.

**Note**: your phone support to sent SMS messages to less than

20 receivers.

- Save: Save the message in Drafts.
- ♦ Template: To select template sentence.
- ♦ Names: To input the Names information.
- Priority: To set the SMS messages priority as Normal,
   Urgent or Emergency.
- Delivery Ack: Select On or Off for your phone can or can not automatically receive message from network informing you whether you have sent message successfully.

**Note:** The SMS centers of some cities and regions do not support messages longer than 160 characters.

# 5.2 Receiving Incoming Call while Editing Message

- If you do not want to receive the incoming call, press End key.
- If you want to receive the incoming call, press **Send key**. After receiving the call, you can continue to edit and send the message.

# 5.3 Reading Message

On receipt of a new message, the phone prompts you by vibration or ringer (up to silence and ringer in **Setting**). The display indicates "Messages" and "1 Received". Press **List** to view the the list in **Inbox**, and press **OK key** to view detail. Please erase old messages to keep space for new messages.

- 1. Select  $Menu \rightarrow Messages \rightarrow Inbox$ .
- 2. Scroll to the message you want to read.

- 3. Press **OK key** to read message. You can also press **Up/Down key** to scroll.
- 4. After reading, press Left select key to select:
- Reply: Reply message to sender
- Forward : Forward the message to other recipients.
- Erase : Erase this message.
- Voice Call: Call back to sender.
- Save the number :Select sender's number or the phone number in the message to save to names, select **Name** to save the new number in **Phone** or **UIM**, and select **Existing Name** to replace the existing number.
  - Copy to UIM/Phone : Copy the message to UIM card or Phone.

# 5.4 Viewing Outbox

- 1. Select Menu→ Messages→ Outbox.
- 2. Select Sent or Unsent to read the sent or unsent message.
- 3. Scroll Message List.
- 3. Press OK key to read message.
- 4. Press **Right Select Key** to return to the list. Select **Option** or press **OK Key** to **Erase**, **Forward**, **Resend** the message. (The sent message have no resend function.)

# 5.5 Erasing Messages

Delete and erase old messages to release space for phone's SMS memory. You can select erasing messages when sending or reading

messages; erase messages one by one or all in Inbox, Outbox.

# 5.5.1 Deleteing a Message

- 1. Select Menu→ Messages.
- 2. Select messages location: Inbox, Outbox, Drafts.
- 3. Press **Up/down key** to select to-be-erased messages.
- 4. Select Left select key to Erase messages. "Delete" appears.
- 5. Select OK key/Left select key to delete this message.

#### 5.5.2 Erasing All Messages

- 1. Select Menu→ Messages→Erase Msgs.
- 2. Select to-be-erased messages in **Inbox**, **Outbox**, **Draft**, or **all Messges**.
- 3. Press Left select key/OK key to Erase all the message(s) in Inbox, Outbox, Draft, or all Messges. "Delete all" appears.
- Select OK key/Left select key to delete all messages in Inbox, Outbox, Draft, or all Messges.

# 5.6 Reading and Setting Voice Mail

# 5.6.1 Reading Voice Mail

Before using **Voice Mailbox**, please consult with network provider to confirm that the function of voice mail box has been activated. After your successful setting, network will automatically transfer incoming call(s) to your voice mail box, and send message(s) to your phone.

Select Menu→ Message→Voice Mail→Call Voicemail to dial voice mail box number to listen to the leaving message following guide prompt.

Note: The function needs network support.

#### 5.6.2 Set Voice Mail Number

- 1. Select Menu→ Message→Voice Mail→Voice Mail Number.
- 2. Set Voice Mail Number.

#### 5.7 Set Proformatted message

The phone has a group of some common built-in phrases and sentences, such as, "Please call", "I am busy now, call you later." etc.

- 1. Select Menu→ Messages→ Templates.
- 2. Scroll to the message you want to send and press OK key.
- 3. Select Edit to edit the message, the template message could be changed. Select View to see the message, pls see "5.1 Sending a new message" in detail. Select Send to send the message.

#### 5.8 Set Message Groups

You can send messages to grouped mobile phone which can receive message meanwhile.

- 1. Select Menu→ Messages→ Msg Groups.
- 2. Select any SMS Groups (1-5), and select Option to
  - ♦ View: See the detail information of SMS Groups. Select

option you can:

- **Send:** Send message to the recipient selected.
- Send To All: Send messages to all the recipients in group.
- Replace: Reedit the number in group.
- Remove Member: Erase the recipients in group.
- Clear Group: Clear all the recipients' information in group.
- Add: Add new recipient in group.
- ♦ Rename: Rename the Msg Group.
- Clear Group: Erase the SMS group.
- ♦ Clear All Groups: Erase all SMS group.
- Send: Send messages to the SMS group.

The maximum of receivers not exceed 20 persons.

# 5.9 Message Setting

You can set your message box before you use it.

# 5.9.1 Msg Priority

- 1. Select Menu  $\to$  Messages  $\to$  Msg Settings  $\to$ Text Msg Settings  $\to$  Msg Priority.
- 2. Select **Normal**, **Interactive**, **Urgent**, **Emergency** for sending message.

# 5.9.2 Delivery Acknowledging

1. Select Menu  $\rightarrow$  Messages  $\rightarrow$  Msg Settings  $\rightarrow$ Text Msg

#### $\textbf{Settings} {\rightarrow} \ \textbf{Delivery Ack}.$

2. Select **On** or **Off** for your phone can or can not automatically receive message from network informing you whether you have sent message successfully.

#### 5.9.3 Auto Save

- 1. Select Menu  $\to$  Messages  $\to$  Msg Settings  $\to$  Text Msg Settings  $\to$  Save Sent Msg.
- Select On or Off for your phone can or can not automatically save senting message.

#### 5.9.4 Msg Signature

- 1. Select Menu  $\to$  Messages  $\to$  Msg Settings  $\to$  Text Msg Settings  $\to$  Signature.
- 2. Select **On** or **Off** for your phone can add signature automatically when you write the message. When select **On**, you can edit the signature.

# 5.9.5 Automatically Erasing Inbox

Set erasing the last read message in Inbox automatically when Inbox is full.

- 1. Select Menu→ Messages→Msg Settings→General→Auto Delete Inbox.
  - 2. Select On or Off and press OK key/Left select key.

#### 5.9.6 Save Position

- Select Menu→ Messages→ Msg Settings→General→Save Position.
- Select UIM or Phone and press OK key to save message in UIM card or phone.

# 5.9.7 Validity Period

- Select Menu→ Messages→ Msg Settings→General→Validity
   Period.
- 2. Select Msg validity period as 1 Hour, 12 Hour, 1 Day, 1 Week, Maximum.
- 3. Press OK key.

# 5.9.8 Edit SMS on Call Reject

- Select Menu→ Messages→ Msg Settings→General→Edit
   SMS on Call Reject.
- 2. Edit the information of SMS when you SMS reject a call. Press Right select key to erase the characters. For input character, please see text input for more information.

# 5.9.9 Fire Proof

You can set Incoming SMS bar in **Fire Proof** submenu including **Friend List**, **Black List**, **Current Settings**.

#### ◆ Friend List

All the contacts will be listed by the letter of the name.

1. Select Menu→Messages→Msg Settings→General→Fire

#### Proof→Friend List.

- 2. Press **OK key** and select options:
  - ♦ Add: Add new contact in Friend List.
  - ♦ Edit: Edit this contact in Friend List.
  - ♦ Delete: Delete this contact in Friend List.
  - Clear all: Delete all the contacts in Friend List. If there is no contact in the list, "List Empty" will be displayed.

#### ♦ Black List

All the contacts will be listed by the letter of the name.

1. Select  $Menu \rightarrow Messages \rightarrow Msg$   $Settings \rightarrow General \rightarrow Fire$ 

#### Proof→Black List.

- 2. Press **OK key** and select options:
  - ♦ Add: Add another new contact in Black List.
  - ♦ Edit: Edit this contact in Black List.
  - ♦ Delete: Delete this contact in Black List.
  - Clear all: Delete all the contacts in Black List. If there is no contact in the list, "List Empty" will be displayed

# **♦** Current Settings

You can set barring applications as follows:

- ♦ Bar All: Bar all incoming calls.
- ♦ Bar Black List: Only bar numbers listed in Black List.
- ♦ Bar All Except Friend List: Only numbers listed in Friend

List are not blocked.

♦ Cancel All: Cancel barring setting.

# 5.9.10 Memory Status

 ${\sf Select} \;\; \textbf{Menu} {\to} \;\; \textbf{Messages} {\to} \textbf{Msg} \;\; \textbf{Settings} {\to} \textbf{General} {\to} \textbf{Memory}$  Status.

View the number of saved messages and maximum number of messages saved in phone and UIM card.

# 6 Settings

Your phone has different functions in Setting to meet your requirement. They are: **Display, Call, Security** and **Extras**.

# 6.1 Display

#### 6.1.1 Set Wallpaper

You can select different wall papers as background in idle state.

- 1.Select Menu→ Settings→ Display→Wallpaper.
- 2. Press Up/Down Key to select Preset Wallpaper or Custom Wallpaper.
- Press Up/Down Key to scroll the list and press OK key/Left Select Key to confirm.

#### 6.1.2 Set Backlight

During a call or pressing keys, the display lights on. You can set lighting duration and type.

- 1. Select Menu→ Settings→ Display→Backlight.
- 2. Select an option in pop-up window:
- 10 Sec: Keep backlighting for 10 seconds after last pressing.
- 30 Sec : Keep backlighting for 30 seconds after last pressing.
- 3. Press OK key to confirm.

Note: In conversation, backlighting consumes the power quickly

and shortens continues conversation and standby time.

# 6.1.3 Set Keypad Light

When pressing keys, the lights on. You can set lighting duration and type.

- 1. Select Menu→ Settings→ Display→Keypad Light.
- 2. Select an option in pop-up window:
- Always off: No Light when pressing keys.
- 5 Sec : Keep light for 5 seconds after last pressing.
- 10 Sec : Keep light for 10 seconds after last pressing.
- 3. Press OK key to confirm.

# 6.1.4 Set Intensity

- 1. Select Menu→ Settings→ Display→ Intensity.
- Press Left/Right key to adjust Intensity, and press OK key/Left Select Key.

#### 6.1.5 Set Contrast

- 1. Select Menu Settings Display→ Contrast
- 2. Press Left/Right key to adjust contrast, and press OK key.

# 6.1.6 Set Language

- 1. Select Menu→ Settings→ Display→Language.
- 2. Select English as the language, and press OK key.

#### 6.1.7 Set Time Format

- 1. Select  $Menu \rightarrow Settings \rightarrow Display \rightarrow Time Format$ .
- 2. Select AM/PM or 24 HR, and press OK key.

# 6.1.8 Chang Banner

View and edit phone's greeting to which appears on the display to your own.

- 1. Select Menu Settings→Display→ Banner.
- 2. Press OK key to Edit.
- 3. Key in character(s) and press **Right Select key** to erase character(s).
  - 4. Press OK key to Save.

#### 6.1.9 Set Date Format

- 1. Select Menu→ Settings→ Display→ Date Format.
- 2. Select MM/DD/YYYY, YYYY/MM/DD or DD/MM/YYYY, and press OK key.

#### 6.2 Call

#### 6.2.1 Call Forwarding

Use Call Forwarding to forward the incoming call to a designated phone number. After setting of call forwarding, phone will automatically dial network to set the function in active.

1. Select  $Menu \rightarrow Settings \rightarrow Call \rightarrow Call Forwarding$ .

- 2. Set type of Call Forwarding, press OK key.
  - Immediate: All is diverted Immediately in all conditions.
  - Busy(Divert when busy): When the phone is busy, divert.
  - No Answer(Divert when no answer): When there is no answer, divert.
  - Disable All: Cancel All Call Forwarding.
- 3. Select **Enabled** to activate Call Forwarding function. Select option,
  - Voice Mail to activate forwarding call to voice mail.
  - Other Number to activate forwarding call to other number, input the number or select from names to which the phone will forward. And then select Save. I
    - E.g. To forward incoming call to 12345678, input: 12345678, press **OK key** to confirm.
  - 4. **Disable:** To deactivate Call Forwarding function.
  - Edit Featue Code: To edit the number to activate or disactivate the call forwarding.

# 6.2.2 Call Waiting

During a call, use Call Waiting to answer the waiting call prompted by the network; Or dial another call meanwhile putting the first call on hold. These calls can be shifted while you have calls in conversation.

Call Waiting lets you enjoy three-party conversation without missing call.

- 1. Select Menu→ Settings→ Call → Call Waiting.
- 2. Select Option:
- **Enable:** To activate the Call Waiting function. The network will notify you of an incoming call while you have a call in progress. You can press **Send key** to get through the waiting call and switch one call to another.
  - **Disable:** To cancel the Call Waiting function.
- **Edit Feature Code:** To edit the number to activate or disactivate Call Waiting.

#### 6.2.3 Setting Any Key Answer

- 1. Select Menu $\rightarrow$  Settings $\rightarrow$  Call $\rightarrow$  Anykey Answer.
- 2. Select On/Off, and press OK key.

An incoming call can be answered by pressing any key except **End key**, **Left** /**Right** select **key**.

# 6.2.4 Voice Privacy

- 1.Select Menu→ Settings→ Call Voice Privacy
- 2. Select **Enhanced** or **Standard** to set voice encryption in Standard or set voice encryption Enhanced.
  - 3. Press OK Key.

#### 6.2.5 International Call

1.Select Menu→ Settings→ Call International Call.

ZTEC362+ has two solutions for international country code prefix, either

for standard based area or for network where standard based solution is not implemented.

- 1. Select Menu→Settings→ Call→ International Call
- 2. Select option,
- Auto: "Do you want to activate this function?" display and press OK key to confirm. In standard based area, to activate international prefix "+" function instead of keying in international call prefix, e.g. "00", otherwise, select "No". See "3.1 Making a Call" for detail description.
- **Manual:** To set and edit the certain digit number(s) as the international prefix. As in some area, the network standard based solution is not implemented.

#### 6.2.6 Call Timer

- 1.Select Menu→ Settings→ Call Call Timer.
- 2.Select **On** or **OFF** to set call timer on diplay or not when finishing the call.
  - 3. Press OK Key/Left Select Key.

#### 6.2.7 Call Connect Alert

- 1.Select Menu→ Settings→ Call Connect Alert.
- 2.Select On or OFF to set the phone alert when call connected.
- 3. Press OK Key/Left Select Key.

#### 6.2.8 Fire Proof

You can set Incoming calls bar in Fire Proof submenu including

#### Friend List, Black List, Current Settings.

#### Friend List

All the contacts will be listed by the letter of the name.

- 1. Select Menu $\rightarrow$  Settings $\rightarrow$ Call  $\rightarrow$ Fire Proof $\rightarrow$ Friend List.
- 2. Select options or scroll to one contact listed and select options:
  - ♦ Add: Add new contact in Friend List.
  - ♦ Edit: Edit this contact in Friend List.
  - ♦ Delete: Delete this contact in Friend List.
  - Clear All: Delete all the contacts in Friend List. If there is no contact in the list, "List Empty" will be displayed.

#### ◆ Black List

All the contacts will be listed by the letter of the name.

- 1. Select Menu→ Settings→Call →Fire Proof→Black List.
- 2. Select options or scroll to one contact listed and select options:
  - ♦ Add: Add another new contact in Black List.
  - ♦ Edit: Edit this contact in Black List.
  - ♦ Delete: Delete this contact in Black List.
  - Clear All: Delete all the contacts in Black List. If there is no contact in the list, "List Empty" will be displayed.

# ♦ Current Settings

You can set barring applications as follows:

- ♦ Bar All: Bar all incoming calls.
- ♦ Bar Black List: Only bar numbers listed in Black List.
- ♦ Bar All Except Friend List: Only numbers listed in Friend

List are not blocked.

Cancel All: Cancel barring setting.

#### 6.2.9 IP-Dial Setting

- 1.Select Menu→ Settings→ Call IP-Dial Setting.
- 2.Select Option
- Add: Add new IP code.
- **-Browse:** to view all IP code you have received. Scroll to one number list and press **OK key**, you can **Edit**, **Delete** or **Set Defaulted**.

# 6.3 Security Setting

Introduction to phone's security options preventing others to avoid illegal use or acquire your phone's personal information. Please input right phone Password and PIN code to enter.

**Note:** Consecutive inputting wrong PIN code for several times can cause locking of UIM Card. To unlock, you need PUK. PIN code and PUK Code may be offered together with the UIM Card. If not, please contact with network operator. The default phone password is 0000, the default PIN code is 1234, please change it to your own PIN code and phone password as soon as possible.

#### 6.3.1 Set PIN Code

- 1. Select  $Menu \rightarrow Setting \rightarrow Security$ .
- 2. Input your phone password, press OK key.
- 3. Move to PIN Lock, select On, Off or Change Lock, press OK

key.

#### 6.3.2 Setting Phone Lock

- 1. Select Menu→ Setting→ Security.
- 2. Input your phone password, press OK key.
- 3. Move to  $\mbox{Handset Lock}$ , select  $\mbox{On}$ ,  $\mbox{Off}$  or  $\mbox{Change Lock}$ , press  $\mbox{OK key}$ .

# 6.3.3 Restore Settings

Your phone offers factory default phone setting. You may modify some options when you use phone. You can also Restore Factory Default to renew some modified options to the origin.

- 1. Select Menu→ Setting→ Security.
- 2. Input your phone password, press OK key.
- 3. Select Clear All Names, Reset Settings, or Reset Phone.
- 4. Select **Ok** to revert to confirm resetting or restoring factory default or select **Cancel** to exit.

**Note**: Restoring the phone do not influence your phone password, PIN code, Recent Calls, Contacts, InBox and OutBox.

Some setting, e.g. alarm, cannot be restored.

#### 6.4 Extras

#### 6.4.1 Auto Key Guard

1. Select  $Menu \rightarrow Settings \rightarrow Extras \rightarrow Key Guard$  to set phones'

key lock and time.

- 2. Select an option in pop-up window:
- Off: Deactivate the function of phones' key lock.
- On: Deactivate the function of phones' key lock.
- 3. Press OK key/Left select key to confirm.

#### Note:

- Hold # key to lock the keypad directly in standby mode.
- In state of key lock, to make use of phone, unlocking code should be input prompted by phone on the display.

#### 6.4.2 Alert

- 1. Select  $Menu \rightarrow Settings \rightarrow Extras \rightarrow Alert$ .
- 2. Select an option on display and press OK key.
- Service : When there are service available.
- Remind Minute : During a call, ten seconds ahead of every minute, alert.
  - Missed Call: When there are missed calls, alert.
- **Roaming**: When roam in active and handoff between service areas or states occurs, alert.

For the function mentioned above, select  ${\bf On}$  to operate; select  ${\bf Off}$  to cancel alert.

#### 6.4.3 Version

 PRL Version: Shows present PRL (Personal Roaming List) version of phone.

- ♦ **SW Version**: Shows present software version of phone.
- ♦ **HW Version**: Shows present hardware version of phone.

# 6.4.4 Wap Settings

- 1. Select Menu $\rightarrow$  Settings $\rightarrow$ Extras  $\rightarrow$  Wao Settings.
- 2. Select an option on display and press OK key.
- Access Point : Set access point.
- Proxy Settings: to set proxy settings as Proxy 1 or Proxy 2.

# 7 Organiser

#### 7.1 Scheduler

- 1. Select  $Menu \rightarrow Organiser \rightarrow Scheduler$ .
- Press Left/Right key or Up/Down key to select exact date you want to view in pop-up calendar window. Press OK key.
- 3. Scroll Up/Down key to select options.

#### 7.2 Voice Memo

ZTEC362+ supports Voice Memo function either in or not in conversation with a capacity of saving 5 pcs records in max. When there is no space in Voice Memo or Voice Memo is full, the phone prompts.

# 7.2.1 Recording in Normal

- 1. Select Menu→Organiser→ Voice Memo.
- 2. Scroll Up/Down key to select:
- Record When you are not in conversation, select Start to begin a new Recording, or Stop/ Pause recording. After Record ended, select Option to Review, Re-record or Save the file.
- ♦ Record List see the Record list, press OK key to

display. Select Option to

Erase: to erase the record.

 $\label{eq:local_local_local_local} \textbf{Info} : \text{ the title, length, size, and time information of the record.}$ 

Erase all: to erase all record list.

Erase all: Erase all record.

Note: The record saved in normal will be listed in Profiles→
Vibrate/Silent/General/Outdoor/Meeting/Handset→ Profile Edit
→Ring Tone→ Ring Type→ Record Ring as a kind of ringer
tone. You can select it or not as you like as ring of the phone. The
record can not be deleted as if it is activated as the ringer, unless you
cancel the record as the ring of the phone.

#### 7.2.2 Recording in Conversation

When you are in conversation, select **Record** to pop-up window of **Voice Memo** and select **Start** to begin a new Recording, or **Stop**, **Pause/Resume** recording, without ending the call.

The record will be saved automatically when the call is ended without finishing recording, and exit back to interface of ending call.

#### 7.2.3 Recording with Incoming Call/Message

#### ♦ With Incoming Call

While recording in state of non-conversation, receive a call will stop recording. The record of phone will be saved automatically and return to call interface.

#### ♦ With Message

While recording in state of non-conversation, receive a message won't stop recording. The phone prompts message alert without display message interface.

- ♦ With Others
- Alarm: Prompts later.
- Alert: Prompts later.
- Power off automatically while recording. Save record automatically.

**Note:** In state of non-conversation, record voice via MIC; In state of conversation, record voice via earpiece.

#### 7.3 Alarm

Set alarm alert at a certain time. Alarm alerts only when the phone is in power on.

- 1. Select Menu→Orginiser→ Alarm.
- Select Set alarm to set, and press OK key. Select Alarms List to view the settings. Select Set rest day to set the date of alarm. Select Delete all to delete all setting.
- When alarm rings, select OFF to stop alarming or select Snooze to postpone alarming time. Alarm rings again 10 minutes later.

#### 7.4 Stopwatch

1. Select  $Menu \rightarrow Orginiser \rightarrow Stopwatch$ .

- 2. Select Start to make stopwatch timing.
- 3. Select **Stop** to stop timing.
- 4. Select **Reset** to clear the time record.

#### 7.5 Calculator

Use calculator to execute basic math calculation.

1. Select Menu→ Orginiser→ Calculator.

Key in digits. Press **Left/Right key** or **Up/Down key** to choose "+""-""X""/"according to the prompt. Press **# key** to input decimal point, and press \* **key** to change digit to positive number or negative. Press **OK key** to display the result.

| 1                                                                                                    | Division Sign    |
|----------------------------------------------------------------------------------------------------|------------------|
| F                                                                                                    | Subtraction Sign |
| =                                                                                                    | Equal Sign       |
| +                                                                                                    | Plus Sign        |
| X                                                                                                    | Multiply Sign    |
| All the state of the state of t | Decimal Point    |

Press **Right Select key** to erase digit one by one and exit to previous window, press **Left Select key** to erase all digits and reset, press **End key** to exit to standby mode.

**Note**: This calculator has a limited accuracy and is designed for simple calculations.

#### 7.6 Unit Conversion

- 1. Select  $Menu \rightarrow Orginiser \rightarrow Unit Conversion$ .
- 2. Select Length, Temperature, Power, Volicity, Weight, Area, Volume, Capacity, Energy, or Pressure.
  - 3. Press **OK key** to make conversion.

#### 7.7 World Time

- 1. Select Menu→ Orginiser→ World Time.
- 2. Press Left/Right key to check the different cities time.
- 3. Press Left select key you can select the following Option:
  - -Local City: Select the local city.
- -Query other time: Press Up/Down key to move the cursor up and down. Press Left/Right key to select the city of base and aim. Press Number key to change the time of base city. Select Query to check the aim city time.

# 7.8 Sales service

Provide the telephone number of sales service.

# 8 Profiles

You can personalise your phone. There are many ways to change the sound and feel of your phone.

- 1. Select Munu  $\rightarrow$  Profiles.
- 2. Press Up/Down key to select.
- Silent: to set the phone in silence mode
- **General**: to set the phone in ringer mode.
- Outdoor: to set the phone in ringer with vibration mode.
- Meeting: to set the phone in vibration mode.
- Handset: to set the phone in earphone mode.
- 3. Select an option from the list and press OK Key.
- Set: to set the current mode as the phone mode.
- Profile Edit: press Up/Down key to select Ring Type, Ring Tone, Ringer Volume, Earpiece Volume, Key Beep Volume, and Message Alert to make specific setup.
- Rename: make the new name for the current mode.

# 9 Call History

#### 9.1 Viewing Recent Calls

Information of All Calls, Missed Calls, Received Calls, Dialed Calls, Call Duration, Clear All including name, phone number, and call time and conversation duration is saved in the Call History.

- 1. Select Menu→Call History.
- 2. Select All Calls, Missed Calls, Received Calls, Dialed Calls.
- 3. Press OK key/Left select key.
- 4. Select one entry of the records and press Left select key.
- 5. Select option:
- **Call Information**: Indicate name, number, time and conversation duration information.
  - SMS: Send message to this number.
  - Save : Save the number in Names.
  - Delete: Erase the number from the list of Call History.
  - Edit: Edit the number.
  - Black List : Add this number to the Black List.

If the UIM Card does not support the function of Incoming Call Indication, you can only see part of the above-mentioned options.

#### 9.2 Erasing Recent Calls List

- 1. Select Menu→Call History→Clear All.
- 2. Select Erase Missed, Erase Received, Erase Dialed.
- 3. Press **OK key/Left slect key** to delete all the numbers from the list.

#### 9.3 Call Duration

- 1. Select Menu Call History Call Duration.
- 2. Select an option from the list and press OK Key.
- Last Dialed Call : Indicate the talk time of the last dialed call.

The time can be reset.

- **All Dialed Calls**: Indicate the talk time of all dialed call. The time can be reset.
- **Incoming Calls**: Indicate the talk time of all incoming calls. The time can be reset.
- All Calls: Indicate the talk time of all dialed and received call. The time can be reset.
  - Reset Call Duration : To reset the call duration.

# **10 U-MAX**

This function needs network support by service provider. If your UIM card can also support, menu of **U-MAX** appears on the display. If UIM Card and network provider don't support, the function is invalid. The application of this function may ask for extra fee. Please contact with network provider to acquire more information.

# 11 Multimedia

#### 11.1 Camera

- 1. Select Menu→Multimedia→Camera.
- 2. Press OK key to take photes.
- 3. Select Option, press Up/Down key to select a following option.
- ♦ Settings: make various setting of taking phones.
  - **-Resolution**: set the resolution as 480x640, 240x320, or 128x160.
  - -Fun Frames: select the various fun frames.
  - **-Black/White**: Select On or Off to set the phones as black/white or colours.
  - -Multishot: Set Multishot Off, 3 shots, 6 shots or 9 shots.
  - -Shutter Sound: Select the shutter sound.
  - -Save Location: Set the save location of photos as phone.
- Phote Brower: enter the File manager of photos. Select one file, press OK key to see the photos.
- Take Movie: press OK key to make movie, press Left select key to make option,
  - -Resolution: Set the resolution as 144x76.96x128 or 80x96.

- -Time Limited: Set the movie time as 6 sec, 12 sec or 3 min.
- -Take phote: take photes.
- -Movie Browser: view the movie saved in the phone.
- -Save Location: Set the save location of photos as phone.

#### 11.2 Multimedia

- 1. Select Menu→Multimedia→Multimedia.
- 2. Press **OK key** to play Plasy List.
- 2. Select Option, press **Up/Down key** to select a following option.
  - Play list: When Plsy list is empty, select Add, your phone display music files, press OK key to select files, and press Left select key to confirm.
    - In Play List, press Left select key you can make the following option:
    - -Play: play the play list.
    - -Add New Music: add new music from music file to play list.
    - -Delete From Playlist: delete the file from the playlist.
    - -Clear Playlist: delete all files from the playlist.
  - ♦ View All The Music: View all music files.
  - ♦ View All The Viedo: View all Video files.
  - Repeat: Select Off, Repeat or Repeat All to set repeat one files, all files or not repeat play.
- ♦ Random: Select On or Off to open or close random.

- Sound Effect: Press Up/Down key to set the sound effect.
- ♦ Speaker: Select On or Off to open or close the speaker.
- Help: See the help information.

#### 11.3 File Manager

- 1. Select Menu→Multimedia→File Manager.
- 2. Press Up/Down key to select an option from the pop-up windows,
  - ♦ picture: include picture in the file of phote, WAP, BREW.
  - music:include music files in the file of record, WAP, BREW.
  - video:Include video files in record movie and WAP.
  - user: include the user's others files.
  - 3. Select one file folder, select option you can
  - Open: Open the file folder. You can see all files name in the file folder. Select one file, press Left select key you can make the corresponding operation.
  - Property: show the information of file folder name and the create time.
  - Memory Info: See the phone total information and free information.

# 12 Games

#### 12.1 Brick attack

In this game, paddle the bar to rebound the ball and attack bricks with skill. And then enter next stage.

- 1. Select Menu→ Games→ Brick attack.
- 2. Press **Left Select key** or **OK key**, the display shows greeting and play guide.
- 3.Select **Newgame** to start, press **Left/Right key** to move the paddle bar left/right. Press **Right select key** to pause the game..
  - 4. As passing a stage, select **Continue** to next stage, select **Exit** to exit the game.

# 12.2 Push Box

In this game, pushing boxes with skill and locating them to stated locations. And then enter next stage.

- 1. Select Menu→ Games→ Push Box.
- 2. Press **OK key**, the display shows greeting and play guide.
- 3. Select  $\bf New\ Game\ to\ start$  , select  $\bf Stage\ and\ key\ in\ stage\ level.$  Press  $\bf OK\ key\ to\ start.$ 
  - 4. As passing a stage, select **Replay** to replay again, select **Next** to enter next stage.

# 13 Text Input

Your phone offers text input modes: Multitap Input (abc/ABC), Numbers Input (123), eHiText Input (eng). Input mode includes capital letter and lowercase mode.

You can key in letters, digits, characters and symbols when writing text or editing contact record information in **Contacts** or **Messages** etc., following the common instruction in hereinafter table.

| Operation     | Method                                                  |
|---------------|---------------------------------------------------------|
| Input Letters | Multitap (abc/ABC) Input—"abc/ABC",                     |
|               | press corresponding letter key till the letter appears. |
| Input Words   | eHiText Input—"eng", press any key once                 |
|               | to key in any word.                                     |
| Input Digits  | Numbers Input—"123", press digit key                    |
|               | once.                                                   |
| Input Symbol  | Symbols Input —Press * key to enter                     |
|               | the symbols mode and press                              |
|               | corresponding digit key.                                |
|               | Or press "1" key till the symbol (common                |
|               | symbols) appears except for Numbers                     |
|               | Input mode.                                             |

| Input Space         | Press "0" key, except for being in numbers |
|---------------------|--------------------------------------------|
|                     | mode.                                      |
| Erase Character     | Press Right select key.                    |
| Move cursor left or | Press Left/Right key.                      |
| right               | *                                          |
| Change input mode   | Press # key to select another text mode.   |

# 10.1 Multitap Input

Select **Multitap** Input (**abc/ABC**) — Each key stands for multiple letters. Press key till your letter appears. When the cursor moves, enter the next letter.

# 10.2 Numbers Input

Select **Numbers** Input (123) — Press the corresponding key once to input the number. In Numbers input mode, you can not enter space.

# 10.3 eHiText Input

Select **eHiText** Input (**eng**) — Predictive word input is based on a built-in dictionary.

One letter asks for pressing only once.

Press the digit key corresponding to the letters once till the word appears on the screen.

If the word displayed is not the word you want, press **Left/Right** to look for another matching word. Then press **OK key** to confirm.

# 10.4 Symbols Input

-Press 1 key to input till the symbol appears. Most common punctuation marks and special characters are available.

Or select **Symbols** mode by pressing \* key:

- Press **Up/Down key** to page down. And press digit key to enter corresponding symbol.

# 14 Troubleshooting

If your phone appears following phenomenon in the process of application, please read following relative information at first. If the problems still can not be solved, please contact with the distributor or service provider.

| Problem                                                                 | Check Point                                                                        |
|-------------------------------------------------------------------------|------------------------------------------------------------------------------------|
| When switching on the phone, it                                         | Please input your PIN Code which                                                   |
| prompts "Enter PIN".                                                    | offered with UIM Card together. If                                                 |
| \                                                                       | you have changed PIN code,                                                         |
| 1 M                                                                     | please input new PIN Code. You                                                     |
| *  , U                                                                  | can also set PIN code                                                              |
|                                                                         | deactivated, see "6.3 Security                                                     |
|                                                                         | Setting".                                                                          |
| When switching on the phone, it                                         | Please check whether valid UIM                                                     |
| 9                                                                       | Tiodoo offoot Whother Valid Offi                                                   |
| prompts "Insert card and restart                                        | card is inserted or not.                                                           |
|                                                                         |                                                                                    |
| prompts "Insert card and restart                                        |                                                                                    |
| prompts "Insert card and restart phone".                                | card is inserted or not.                                                           |
| prompts "Insert card and restart phone".                                | card is inserted or not.  Please check the setting of Key                          |
| prompts "Insert card and restart phone".  No key beep on pressing keys. | card is inserted or not.  Please check the setting of Key Beep in <b>Setting</b> . |

| No prompt tone at alarm time. | Please check relative sound    |
|-------------------------------|--------------------------------|
|                               | setting (Alert Type and ringer |
|                               | Volume in <b>Profiles</b> ).   |
| Messages cannot be sent.      | Please check the signal of     |
|                               | network.                       |